### **BAB IV**

### **HASIL DAN PEMBAHASAN**

#### **4.1 Pengembangan dan Implementasi Sistem**

#### **4.1.1** *Tools* **Pengembangan**

*Tools* pada pengembangan aplikasi *web* ini yaitu menggunakan *XAMPP*. Setelah selesai melakukan instalasi maka pastikan untuk mengaktifkan *Apache* dan *MySQL*.

| ස                                |                                                                                                    |                             | XAMPP Control Panel v3.2.2 [ Compiled: Nov 12th 2015 ]                                                                                                    |                |       |        |      | □<br>$\times$  |
|----------------------------------|----------------------------------------------------------------------------------------------------|-----------------------------|----------------------------------------------------------------------------------------------------|----------------|-------|--------|------|----------------|
|                                  |                                                                                                    | Config                      |                                                                                                    |                |       |        |      |                |
| <b>Modules</b><br><b>Service</b> | <b>Module</b>                                                                                                    | PID(s)                      | Port(s)                                                                                                    | <b>Actions</b> |       |        |      | Netstat        |
|                                  | Apache                                                                                                    | 4960<br>4748                | 80, 443                                                                                                    | <b>Stop</b>    | Admin | Config | Logs | <b>P</b> Shell |
|                                  | <b>MySQL</b>                                                                                                    | 4964                        | 3306                                                                                                    | <b>Stop</b>    | Admin | Config | Logs | Explorer       |
|                                  | FileZilla                                                                                                    |                             |                                                                                                    | <b>Start</b>   | Admin | Config | Logs | Services       |
|                                  | Mercury                                                                                                    |                             |                                                                                                    | Start          | Admin | Confia | Logs | (e) Help       |
|                                  | Tomcat                                                                                                    |                             |                                                                                                    | Start          | Admin | Config | Logs | Quit           |
|                                  | $6:12:39$ PM [main]<br>6:12:40 PM [main]<br>6:12:40 PM [main]<br>6:12:40 PM [Apache]<br>6:12:40 PM [Apache]<br>$6:12:40$ PM [mysql]<br>6:12:40 PM [main]<br>$6:12:40$ PM [main] | <b>Initializing Modules</b> | Checking for prerequisites<br>All prerequisites found<br>XAMPP Apache is already running on port 80<br>XAMPP Apache is already running on port 443<br>XAMPP MySQL is already running on port 3306<br><b>Starting Check-Timer</b><br><b>Control Panel Ready</b> |                |       |        |      | ۸<br>v<br>m    |

**Gambar 4.1** *Apache* dan *MySQL* telah diaktifkan

Pada saat pengembangan sistem dilakukan mulai dari tahap perencanaan hingga ke tahap *testing,* menggunakan beberapa aplikasi pendukung agar pengembangan *website* bisa berjalan secara maksimal. Dengan berjalannya proses pengembangan yang maksimal maka diperoleh hasil yang baik untuk tahap selanjutnya. Pada proses pengembangan yang dilakukan pada *website* SMA Negeri 1 Tebing Tinggi barat maka didapatkan hasil seperti pada **Tabel 4.1**.

| N <sub>0</sub>              | Pengembangan Website                                   | Keterangan                                                   |
|-----------------------------|--------------------------------------------------------|--------------------------------------------------------------|
|                             | Design sistem                                          | Menggunakan aplikasi SublimeText dan<br>Microsoft Visio      |
| $\mathcal{D}_{\mathcal{L}}$ | Server Website                                         | Menggunakan server lokal yaitu<br>XAMPP Control Panel v3.2.2 |
| $\mathcal{R}$               | Alamat <i>website</i>                                  | Masih menggunakan alamat lokal yaitu<br>localhost/sman1      |
| $\overline{A}$              | <i>Browser</i> yang digunakan untuk<br>membuka website | Menggunakan Google Chrome                                    |
| $\overline{5}$              | Testing pada website                                   | Dilakukan dengan melibatkan pihak<br>sekolah                 |

**Tabel 4.1** Tabel Pengembangan Sistem

Implementasi *website* dilakukan setelah melakukan kesepakatan dengan pihak sekolah kapan waktu peluncuran *website* resmi SMA Negeri 1 Tebing Tinggi Barat. Setelah implementasi dilakukan, diharapkan *website* resmi SMA Negeri 1 Tebing Tinggi Barat bisa memenuhi kebutuhan sekolah dan kebutuhan para siswa. Berikut adalah hasil dari implementasi. Dapat dilihat pada **Tabel 4.2**.

| N <sub>0</sub> | Pengembangan Website                            | Keterangan                                                                             |
|----------------|-------------------------------------------------|----------------------------------------------------------------------------------------|
|                | Testing pada website                            | Dilakukan dengan melibatkan pihak<br>sekolah                                           |
|                | Server Website                                  | Menggunakan server dari jasa hosting                                                   |
|                | Alamat website                                  | Menggunakan <i>domain</i> dari <i>hosting</i><br>https://sman1tebingtinggibarat.sch.id |
| $\overline{4}$ | Browser yang digunakan untuk<br>membuka website | Menggunakan Google Chrome                                                              |

**Tabel 4.2** Tabel Implementasi Sistem

### **4.1.2 Pembuatan** *Database*

Setelah *Apache* dan *MySQL* terhubung maka langkah selanjutnya adalah membuat *database* dengan cara membuka *browser* kemudian mengetikkan *localhost/phpmyadmin* maka akan muncul halaman utama dari menu *database*. *Database* pada sistem yang telah dibangun diberi nama db\_sman1, didalam *database* terdapat banyak tabel yakni meliputi: tb\_guru\_post\_comment, tb\_alumni, tb\_alumni\_post, tb\_alumni\_post\_comment, tb\_artikel, tb\_auth, tb\_banner, tb\_galeri, tb\_guru, tb\_profil, tb\_siswa, tb\_testimonial, tb\_video tb\_guru\_post, tb\_kat\_artikel, tb\_kat\_galeri, tb\_kat\_pengumuman, tb\_pengumuman.

| phpMyAdmin                                                                                    | Server: 127.0.0.1 » Database: db sman1                |                                                                                                    |                                                | 森木                      |
|-----------------------------------------------------------------------------------------------|-------------------------------------------------------|----------------------------------------------------------------------------------------------------|------------------------------------------------|-------------------------|
| $\boldsymbol{\Omega}$ . $\boldsymbol{\Theta}$ , $\boldsymbol{\Theta}$ , $\boldsymbol{\Theta}$ | $\Box$ SQL<br>Structure                               | <b>Search</b><br><b>Query</b><br>inport<br><b>D</b> Operations<br>$\Rightarrow$ Export                                                                                                    | <b>Routines</b><br>a Privileges                | $\triangledown$ More    |
| Recent Favorites<br>$\equiv$ $\infty$                                                         | Table $\triangle$                                     | <b>Action</b>                                                                                                    | <b>Rows</b><br><b>Collation</b><br><b>Type</b> | Overhead<br><b>Size</b> |
| - & New                                                                                       | tb alumni                                             | <b>E Browse</b> in Structure Search <b>3.</b> Insert <b>E</b> Empty ● Drop<br>5. 6                                                                                                    | <sup>2</sup> InnoDB latin1 swedish ci          | 16 KiB                  |
| –∟ db sman1<br>$-\Box$ New                                                                    | tb alumni post                                        | → Fil Browse To Structure & Search To Insert File Empty O Drop                                                                                                    | 4 InnoDB latin1 swedish_ci                     | 16 KiB                  |
| $+$ tb_alumni                                                                                 | tb alumni post comment $\frac{1}{2}$                  | <b>Exercise By Structure Contract Search State Insert Be Empty ● Drop</b>                                                                                                    | 7 InnoDB latin1_swedish_ci                     | 16 KiB                  |
| <b>FLI</b> tb_alumni_post                                                                     | tb artikel<br>$\Box$                                  | → Fig Browse & Structure & Search 3: Insert Fig Empty ● Drop                                                                                                    | 6 InnoDB latin1 swedish_ci                     | 16 KiB                  |
| (+L:√ tb_alumni_post_comment                                                                  |                                                       |                                                                                                    |                                                | 16 KiB                  |
| tb_artikel                                                                                    | tb_auth<br>$\Box$                                     | <b>Browse Ma</b> Structure & Search ai Insert Re Empty ● Drop                                                                                                    | 6 InnoDB latin1 swedish ci                     |                         |
| $\leftarrow$ tb_auth                                                                          | tb banner<br>$\Box$                                   | Browse & Structure & Search 3- Insert Empty O Drop                                                                                                    | 3 InnoDB latin1_swedish_ci                     | 16 KiB                  |
| $+$ $\rightarrow$ tb banner<br>$+$ tb_galeri                                                  | tb_galeri                                             | Browse To Structure & Search The Insert Empty @ Drop                                                                                                    | e InnoDB latin1_swedish_ci                     | 16 KiB                  |
| EL tb_guru                                                                                    | tb_guru<br>$\Box$                                     | <b>Exercise Browse</b> & Structure <a> Structure <a> Structure <a> Structure <a> Structure <a> Structure <a> Structure <a> Structure <a<a> Structure <a> Structure <a<a< a=""> Structure <a> Structure <a<a< a=""> Structure <a> Structu<br/>58</a></a<a<></a></a<a<></a></a<a></a></a></a></a></a></a></a> | 2 InnoDB latin1 swedish ci                     | 16 KiB                  |
| $+$ tb_guru_post                                                                              | tb_guru_post<br>$\Box$                                | <b>Browse M</b> Structure & Search <b>3-i</b> Insert <b>B</b> Empty @ Drop                                                                                                    | 5 InnoDB latin1 swedish ci                     | 16 KiB                  |
| + tb_guru_post_comment                                                                        | tb quru post comment                                  | Browse & Structure & Search 3- Insert Empty O Drop                                                                                                    | 3 InnoDB latin1 swedish ci                     | 16 KiB                  |
| tb kat artikel                                                                                | tb kat artikel                                        | Browse is Structure & Search a Insert Empty O Drop                                                                                                    | 3 InnoDB latin1 swedish ci                     | 16 KiB                  |
| +Lite tb_kat_galeri                                                                           |                                                       |                                                                                                    |                                                | 16 KiB                  |
| (+) tb_kat_pengumuman<br><b>ELP</b> tb pengumuman                                             | tb_kat_galeri                                         | Structure → Search → Insert Me Empty ● Drop                                                                                                    | <sup>e</sup> InnoDB latin1_swedish_ci          |                         |
| th_profil                                                                                     | tb kat pengumuman<br>$\Box$                           | <b>Example 3 Structure &amp; Search 3-i Insert Real Empty ● Drop</b>                                                                                                    | 4 InnoDB latin1 swedish ci                     | 16 KiB                  |
| $+$ tb_siswa                                                                                  | tb_pengumuman<br>$\Box$                               | <b>Example 19 Structure &amp; Search 3-</b> Insert Empty ● Drop<br>58                                                                                                    | 3 InnoDB latin1_swedish_ci                     | 16 KiB                  |
| $+1$ tb_testimonial                                                                           | tb_profil<br>$\Box$                                   | <b>Example 3 Structure &amp; Search 3-i Insert Benefity On Drop</b>                                                                                                    | 10 InnoDB latin1 swedish ci                    | 16 KiB                  |
| $+$ $\rightarrow$ tb_video                                                                    | th siswa<br>$\Box$                                    | Browse A Structure & Search 3- Insert Empty O Drop                                                                                                    | 1 InnoDB latin1 swedish ci                     | 16 KiB                  |
| ille information_schema                                                                       | tb testimonial<br>$\Box$                              | Browse <b>Manufacture</b> & Search <b>A</b> <sup>2</sup> Insert <b>E</b> Empty @ Drop<br>s le                                                                                                    | 4 InnoDB latin1 swedish ci                     | 16 KiB                  |
| ⊞∟⊞ mysql                                                                                     | tb video<br>$\Box$                                    | → Fil Browse → Structure → Search 3- Insert Empty ● Drop                                                                                                    | <sup>2</sup> InnoDB latin1 swedish ci          | 16 KiB                  |
| <b>FLO performance schema</b>                                                                 | 18 tables                                             | <b>Sum</b>                                                                                                    | 65 InnoDB latin1_swedish_ci                    | 288<br>0B               |
| <b>Fig.</b> phpmyadmin<br>$\blacksquare$ test                                                 |                                                       |                                                                                                    |                                                | KiB                     |
|                                                                                               | Check all<br>↑.                                       | With selected:<br>۷.                                                                                                    |                                                |                         |
|                                                                                               | Print view B Data dictionary<br><b>B</b> Create table |                                                                                                    |                                                |                         |
|                                                                                               | Name:                                                 | Number of columns:<br>$\overline{4}$                                                                                                    |                                                |                         |
|                                                                                               | Console                                               |                                                                                                    |                                                | Go                      |

**Gambar 4.2** Pembuatan *Database* menggunakan *phpMyAdmin*

## **4.2 Antarmuka**

### **4.2.1 Halaman Utama**

Halaman utama merupakan tampilan pertama yang dilihat ketika pengguna mengunjungi *website* sekolah. Halaman utama menampilkan sekilas tentang pengumuman, berita, serta galeri dari SMA Negeri 1 Tebing Tinggi Barat. Halaman ini dapat dilihat oleh semua pengguna. Pada halaman utama pengguna akan melihat tampilan yang sederhana yang membuat pengguna tidak merasa kesulitan dalam menjalankan *website.* Gambar halaman utama dapat dilihat pada **Gambar 4.3**.

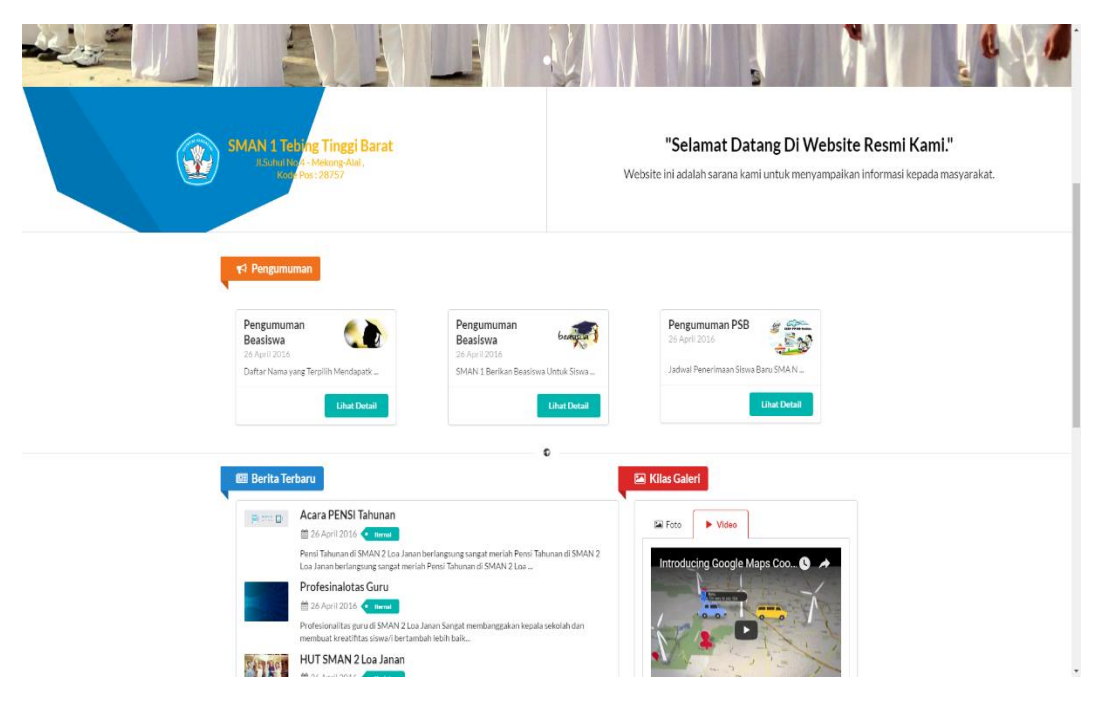

**Gambar 4.3** Halaman Utama *Website*

## **4.2.2 Halaman** *Login*

Halaman *login* adalah sebagai gerbang masuk kedalam *website*, pada halaman ini pengguna akan *login* sebagai *member. Member* yang terdaftar akan terbagi menjadi 3 bagian, yaitu sebagai guru, siswa, dan alumni. Gambar halaman *login* dapat dilihat pada **Gambar 4.4**.

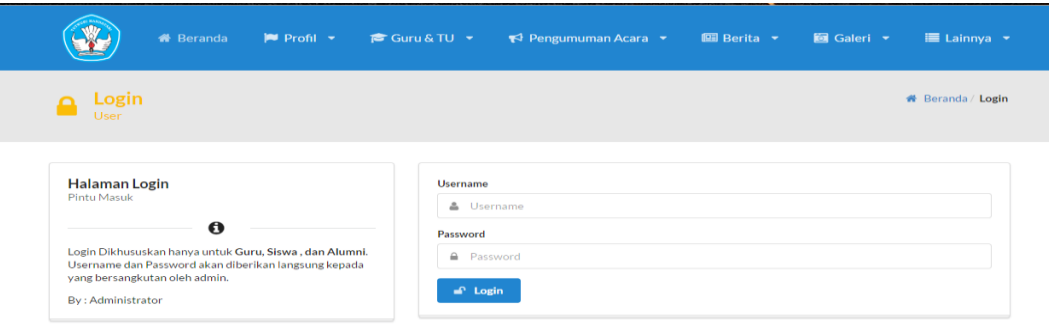

#### **Gambar 4.4** Halaman *Login Website*

## **4.2.3 Halaman Profil Sekolah**

Halaman profil sekolah menampilkan informasi tentang sekolah seperti: visi dan misi, organisasi yang sedang berjalan, sejarah berdirinya sekolah, dan lain-lain. Gambar halaman profil sekolah dapat dilihat pada **Gambar 4.5**.

| $P$ Profil $\sim$<br><b>■ Guru &amp; TU ▼</b><br>$\blacktriangleright$ Pengumuman Acara $\blacktriangleright$<br><b>K</b> Beranda                                                                                                    | $\boxed{m}$ Berita $\rightarrow$<br><b>圖</b> Galeri ▼<br>$\equiv$ Lainnya $\sim$                                                                                |
|----------------------------------------------------------------------------------------------------|----------------------------------------------------------------------------------------------------|
|                                                                                                    | 番 Beranda / Profil                                                                                                    |
| <b>VISI SEKOLAH:</b><br>Pendidikan yang Berkarakter Berbudi Pekerti, Inovatif, Kreatif, dan Berwawasan Lingkungan                                                                                                    | Profil<br>Lainnya                                                                                                    |
| <b>MISI SEKOLAH:</b><br>Melaksanakan proses belajar mengajar yang Efektif dan Efesien<br>Melaksanakan Pembiasaan yang dapat meningkat Karakter dan Budi Pekerti Siswa<br>Melaksanakan wawasan pendidikan yang berwawasan lingkungan<br>Meningkatkan Kemampuan Siswa dan Kecerdasan Siswa<br>Meningkatkan Inovasi dan Kreatifitas Pembelajaran<br>Meningkatkan Komitmen Tenaga Pendidik dan Kependidikan<br>Meningkatkan Sarana dan Prasaranan Kependidikan | Sejarah singkat<br><b>Struktur Organisasi</b><br>Program Kerja<br><b>Fasilitas</b><br>Profil sekolah<br>sejarah singkat<br>nama guru<br>Prestasi<br>Mitra Keria |

**Gambar 4.5** Halaman Profil Sekolah

#### **4.2.4 Halaman Pengumuman Acara**

Halaman pengumuman acara menampilkan pengumuman dan acara-acara yang akan dilaksanakan oleh sekolah, acara yang ditampilkan berdasarkan kategori yang telah dibuat oleh *admin*. Gambar halaman pengumuman acara dapat dilihat pada **Gambar 4.6**.

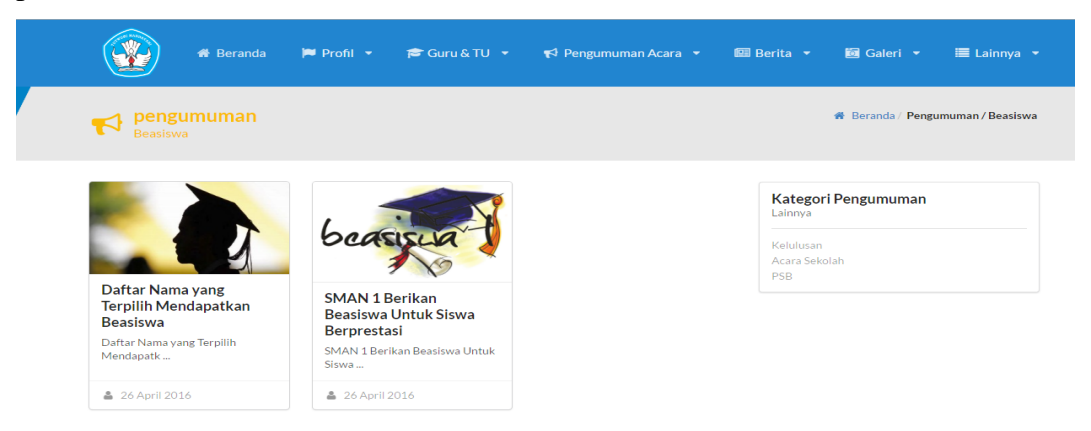

**Gambar 4.6** Halaman Pengumuman Acara

## **4.2.5 Halaman Berita**

Halaman berita menampilkan berita-berita terbaru yang berhubungan dengan sekolah, beasiswa, penerimaan siswa baru, dan sebagainya. Berita yang ditampilkan juga berdasarkan kategori yang telah dibuat. Gambar halaman berita dapat dilihat pada **Gambar 4.7**.

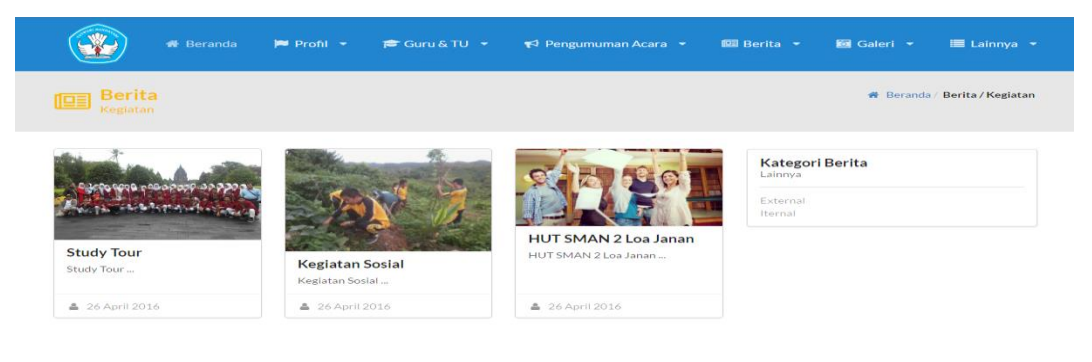

**Gambar 4.7** Halaman Berita

### **4.2.6 Halaman Galeri Foto**

Halaman galeri foto menampilkan foto-foto kegiatan yang dilakukan sekolah, siswa, serta alumni. Foto ditampilkan berdasarkan kategori serta foto juga bisa di *filter* berdasarkan waktu di *upload*-nya. Gambar halaman galeri foto dapat dilihat pada **Gambar 4.8**.

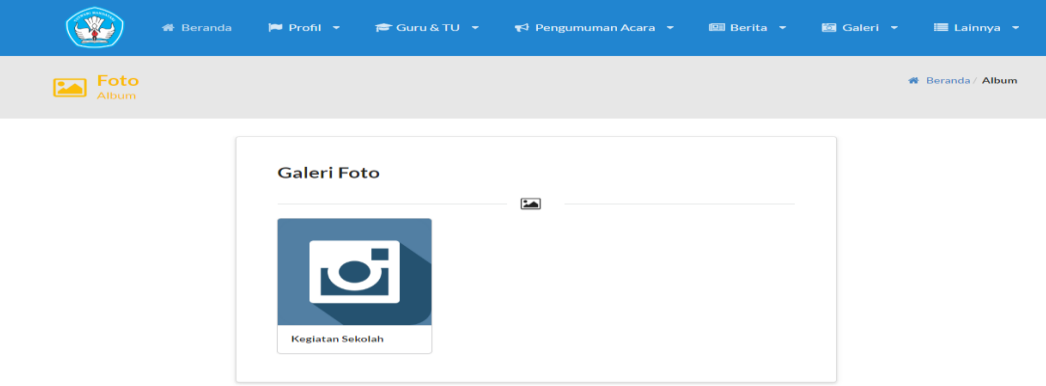

**Gambar 4.8** Halaman Galeri Foto

# **4.2.7 Halaman Galeri Video**

Halaman galeri video ini menampilkan video-video kegiatan yang dilakukan oleh sekolah, video yang ditampilkan juga bisa di *filter* berdasarkan tanggal di *upload*-nya. Gambar halaman galeri video dapat dilihat pada **Gambar 4.9**.

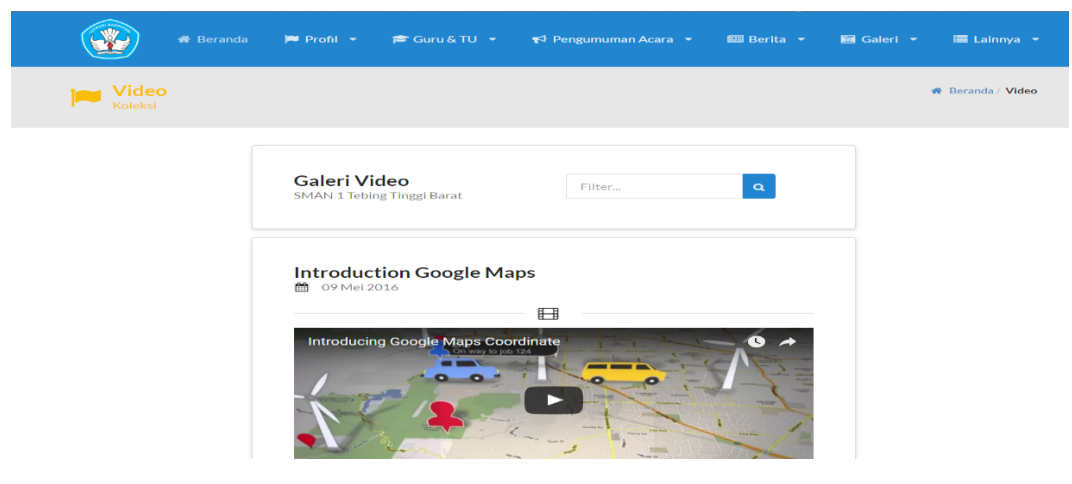

**Gambar 4.9** Halaman Galeri Video

## **4.2.8 Halaman Daftar Guru**

Halaman ini menampilkan daftar nama guru yang mengajar, serta pengguna juga bisa melakukan *filter* guru berdasarkan nama. Gambar halaman daftar guru dapat dilihat pada **Gambar 4.10**.

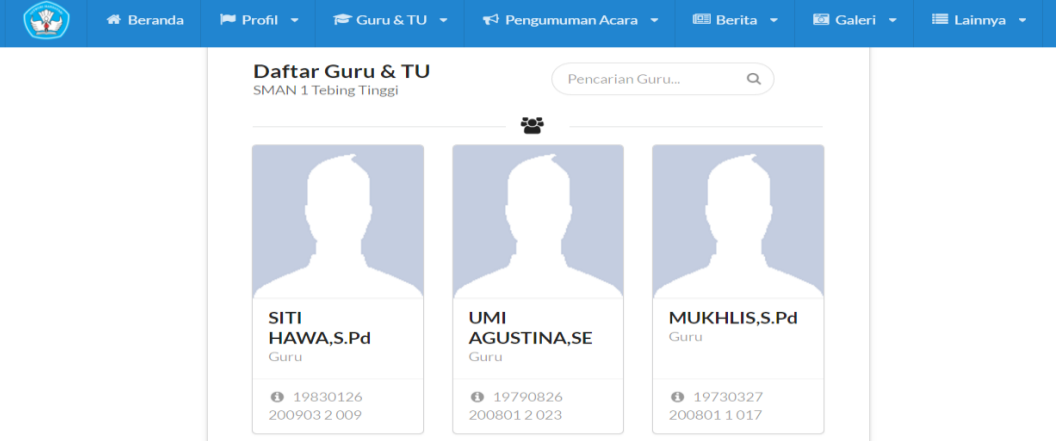

**Gambar 4.10** Halaman Daftar Guru

# **4.2.9 Halaman** *Timeline* **Guru**

Halaman *timeline* guru berisi tampilan informasi atau berita serta *file* yang di *upload* oleh guru. Yang bisa melihat halaman ini hanyalah yang *login* sebagai guru dan siswa. Gambar halaman *timeline* guru dapat dilihat pada **Gambar 4.11**.

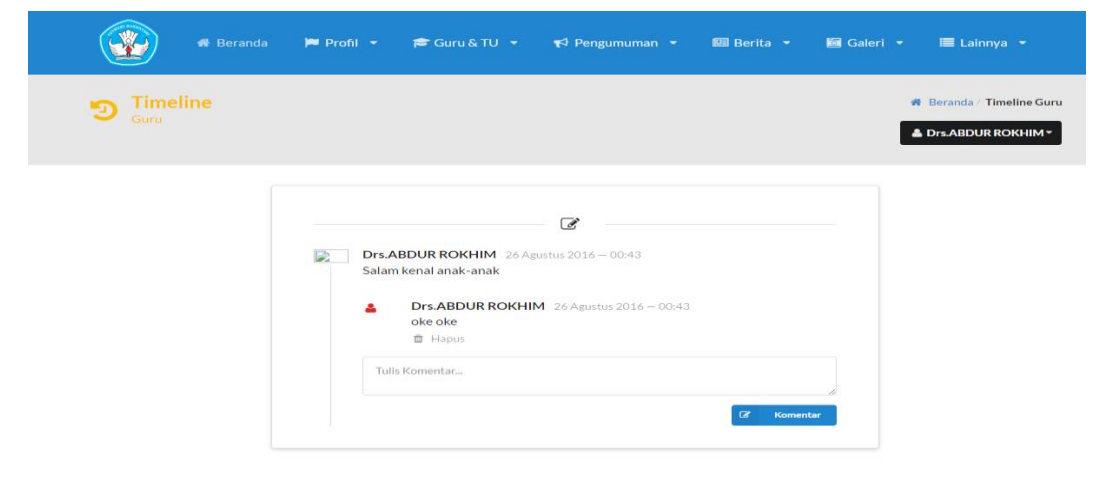

**Gambar 4.11** Halaman *Timeline* Guru

#### **4.2.10 Halaman Kontak**

Halaman kontak berisi kontak pihak sekolah yang bisa dihubungi, serta letak lokasi sekolah. Pada halaman ini pengguna juga bisa mengisi testimoni tentang *web* sekolah SMA Negeri 1 Tebing Tinggi Barat. Gambar halaman kontak dapat dilihat pada **Gambar 4.12**.

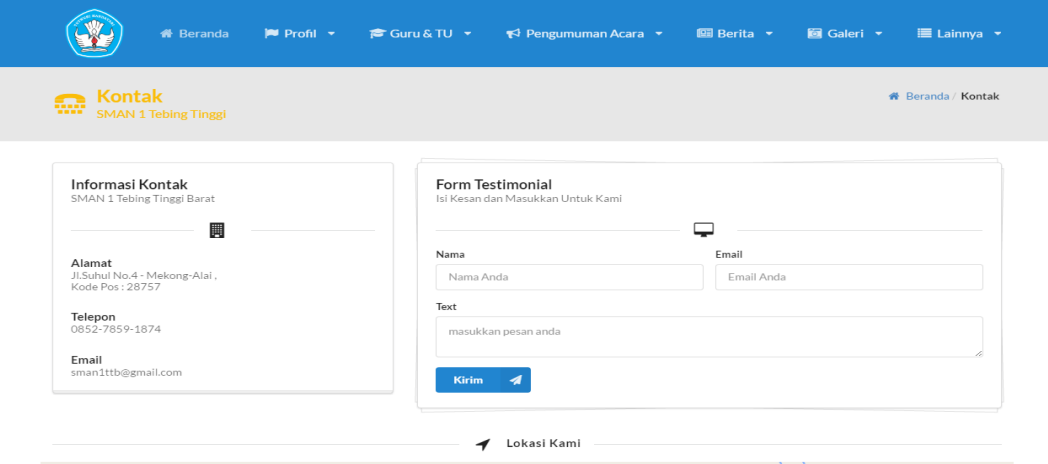

**Gambar 4.12** Halaman Kontak

## **4.2.11 Halaman Daftar Alumni**

Halaman daftar alumni berisi nama-nama alumni yang terdaftar, serta daftar nama alumni bisa di *filter* berdasarkan nama. Halaman daftar alumni hanya bisa dilihat oleh guru dan alumni. Gambar halaman daftar alumni dapat dilihat pada **Gambar 4.13**.

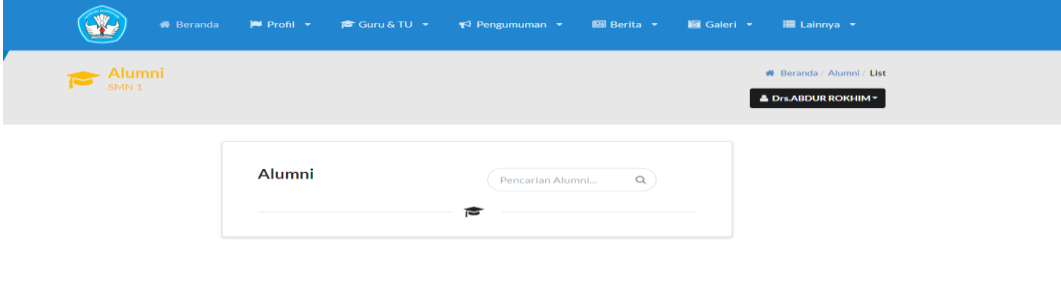

**Gambar 4.13** Halaman Daftar Alumni

## **4.2.12 Halaman** *Detail* **Guru**

Halaman *detail* guru menampilkan informasi tentang guru secara *detail* serta menampilkan seluruh kegiatan guru pada *timeline* guru. Halaman ini hanya bisa dilihat oleh guru dan siswa. Gambar halaman *detail* guru dapat dilihat pada **Gambar 4.14**.

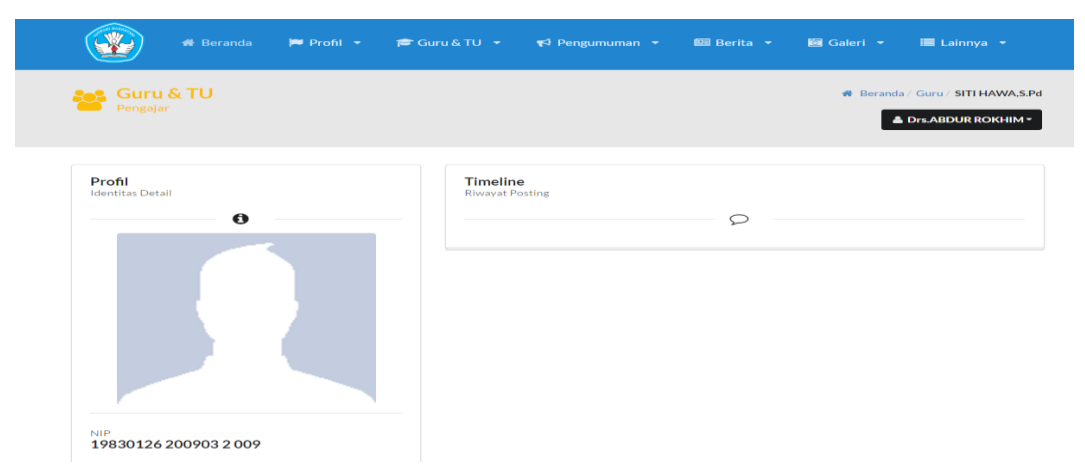

**Gambar 4.14** Halaman *Detail* Guru

# **4.2.13 Halaman** *Detail* **Alumni**

Halaman *detail* alumni menampilkan informasi alumni secara *detail*, serta kegiatan alumni pada forum alumni. Halaman *detail* alumni hanya bisa dilihat oleh alumni dan guru. Gambar halaman *detail* alumni dapat dilihat pada **Gambar 4.15**.

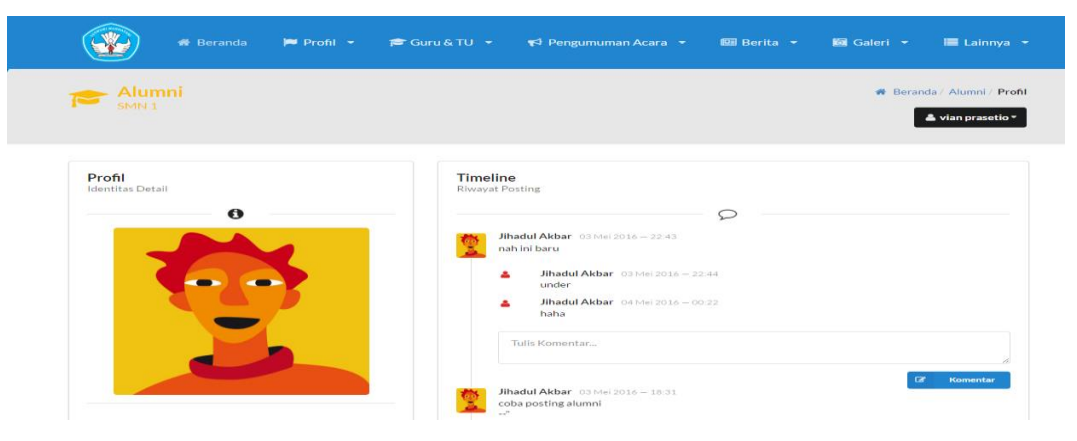

**Gambar 4.15** Halaman *Detail* Alumni

### **4.2.14 Halaman** *Login Admin*

Halaman *login admin* adalah halaman yang dikhususkan untuk *admin*. Setelah *login* maka *admin* akan bisa mengelola data pada *web* SMA Negeri 1 Tebing Tinggi Barat. Gambar halaman *login admin* dapat dilihat pada **Gambar 4.16**.

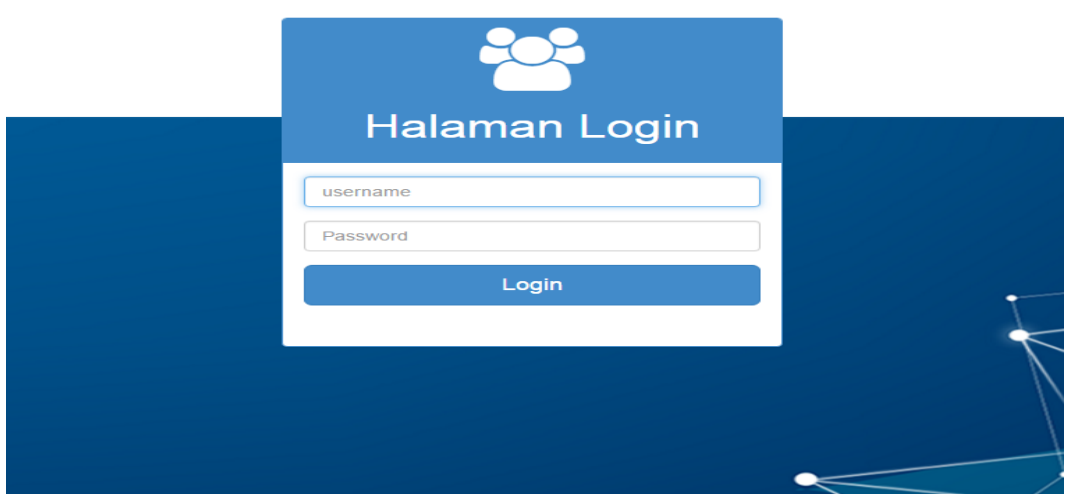

**Gambar 4.16** Halaman *Login Admin*

## **4.2.15 Halaman Manajemen Profil**

Halaman manajemen profil berfungsi untuk admin menambahkan kategorikategori mengenai profil sekolah, serta mengisi deskripsi berdasarkan kategori yang telah dibuat. Gambar halaman manajemen profil dapat dilihat pada **Gambar** 

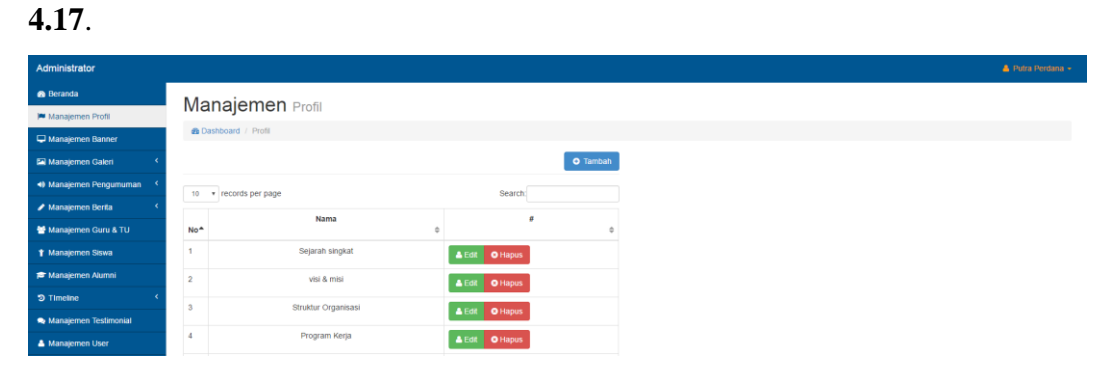

**Gambar 4.17** Halaman Manajemen Profil

### **4.2.16 Halaman Manajemen Banner**

Manajemen halaman banner berfungsi agar *admin* bisa mengelola banner yang akan ditampilkan pada halaman utama *web.* Gambar halaman manajemen banner dapat dilihat pada **Gambar 4.18**.

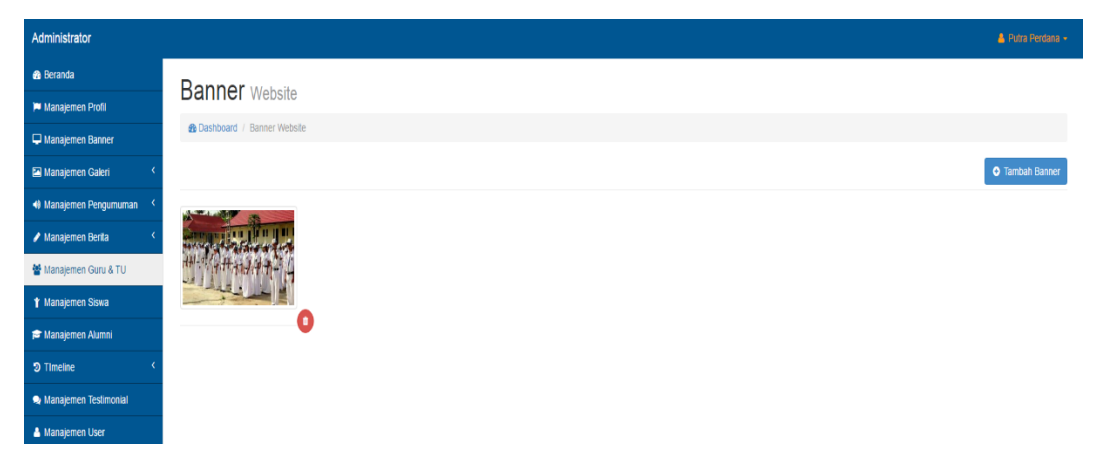

**Gambar 4.18** Halaman Manajemen Banner

## **4.2.17 Halaman Manajemen Galeri Foto**

Halaman manajemen galeri foto berfungsi untuk *admin* mengelola foto-foto kegiatan sekolah. Untuk foto yang di *upload* ukuran maksimalnya hanya 2Mb. Gambar halaman manajemen galeri foto dapat dilihat pada **Gambar 4.19**.

| Administrator                    |                                |                  |        |                                             |         |                      |  | Putra Perdana + |
|----------------------------------|--------------------------------|------------------|--------|---------------------------------------------|---------|----------------------|--|-----------------|
| <b>&amp;</b> Beranda             | Album Foto                     |                  |        |                                             |         |                      |  |                 |
| M Manajemen Profil               |                                |                  |        |                                             |         |                      |  |                 |
| Manajemen Banner                 | <b>&amp; Dashboard</b> / Album |                  |        |                                             |         |                      |  |                 |
| Manajemen Galeri                 |                                |                  |        |                                             |         | <b>O</b> Tambah Baru |  |                 |
| • Manajemen Pengumuman           | 10 v records per page          |                  |        |                                             | Search: |                      |  |                 |
| Manajemen Berita                 | <b>NO</b>                      | A Nama Album     | $\div$ | Aksi                                        |         |                      |  |                 |
| Manajemen Guru & TU              | 1                              | Kegiatan Sekolah |        |                                             |         |                      |  |                 |
| <b>1</b> Manajemen Siswa         |                                |                  |        | O Hapus<br><b>Z</b> Detail<br>$\alpha$ Edit |         |                      |  |                 |
| <b><i>E</i></b> Manajemen Alumni | Showing 1 to 1 of 1 entries    |                  |        |                                             |         | 1 Next<br>Previous   |  |                 |
| <b>D</b> Timeline                |                                |                  |        |                                             |         |                      |  |                 |
| Manajemen Testimonial            |                                |                  |        |                                             |         |                      |  |                 |
| <b>A</b> Manajemen User          |                                |                  |        |                                             |         |                      |  |                 |

**Gambar 4.19** Halaman Galeri Foto

#### **4.2.18 Halaman Manajemen Galeri Video**

Halaman manajemen galeri video berfungsi agar *admin* bisa mengelola video-video kegiatan sekolah. Gambar halaman manajemen galeri video dapat dilihat pada **Gambar 4.20**.

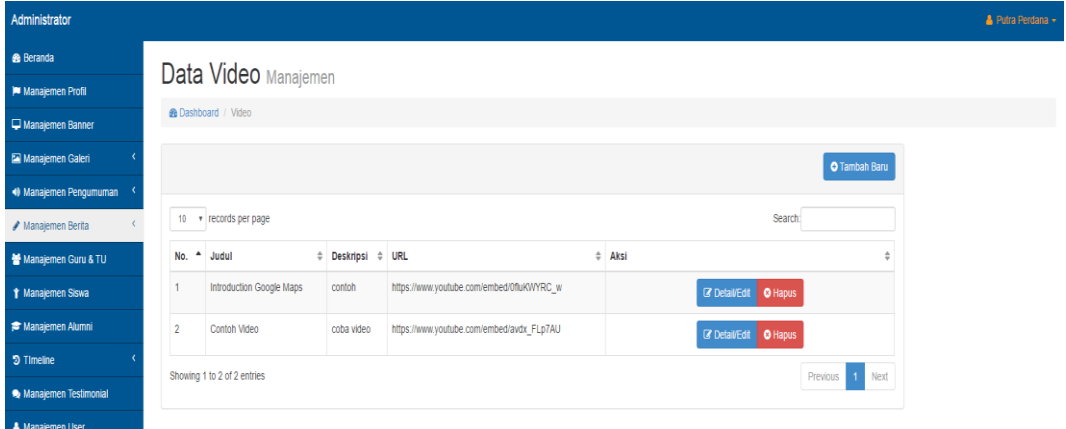

**Gambar 4.20** Halaman Manajemen Galeri Video

## **4.2.19 Halaman Manajemen Kategori Pengumuman**

Halaman manajemen kategori pengumuman berfungsi agar *admin* bisa menambahkan kategori untuk jenis pengumuman yang akan disampaikan. Gambar halaman manajemen kategori pengumuman dapat dilihat pada **Gambar 4.21**.

| Administrator            |                             |                                              | Putra Perdana              |  |  |  |  |  |  |  |
|--------------------------|-----------------------------|----------------------------------------------|----------------------------|--|--|--|--|--|--|--|
| <b>&amp;</b> Beranda     |                             |                                              |                            |  |  |  |  |  |  |  |
| Manajemen Profil         |                             | Kategori Pengumuman                          |                            |  |  |  |  |  |  |  |
| Manajemen Banner         |                             | <b>&amp; Dashboard</b> / Kategori Pengumuman |                            |  |  |  |  |  |  |  |
| Manajemen Galeri         |                             |                                              | <b>O</b> Tambah Baru       |  |  |  |  |  |  |  |
| • Manajemen Pengumuman   | 10 = records per page       |                                              | Search:                    |  |  |  |  |  |  |  |
| Manajemen Berita         |                             |                                              |                            |  |  |  |  |  |  |  |
| Manajemen Guru & TU      | <b>NO</b>                   | - Nama Kategori                              | $#$ Aksi                   |  |  |  |  |  |  |  |
| <b>1</b> Manajemen Siswa |                             | Kelulusan                                    | $\alpha$ Edit<br>O Hapus   |  |  |  |  |  |  |  |
| Manajemen Alumni         | $\overline{2}$              | Acara Sekolah                                | $Q$ Edit<br><b>O</b> Hapus |  |  |  |  |  |  |  |
| <b>9 Timeline</b>        | 3                           | PSB                                          | $Z$ Edit<br><b>O</b> Hapus |  |  |  |  |  |  |  |
| Manajemen Testimonial    | 4                           | Beasiswa                                     | $Z$ Edit<br>O Hapus        |  |  |  |  |  |  |  |
| <b>A</b> Manajemen User  |                             |                                              |                            |  |  |  |  |  |  |  |
|                          | Showing 1 to 4 of 4 entries |                                              | Previous<br>1 Next         |  |  |  |  |  |  |  |

**Gambar 4.21** Halaman Manajemen Kategori Pengumuman

### **4.2.20 Halaman Manajemen Daftar Pengumuman**

Halaman manajemen daftar berita berfungsi agar *admin* bisa menambahkan pengumuman berdasarkan kategori yang telah dibuat. Gambar halaman manajemen daftar pengumuman dapat dilihat pada **Gambar 4.22**.

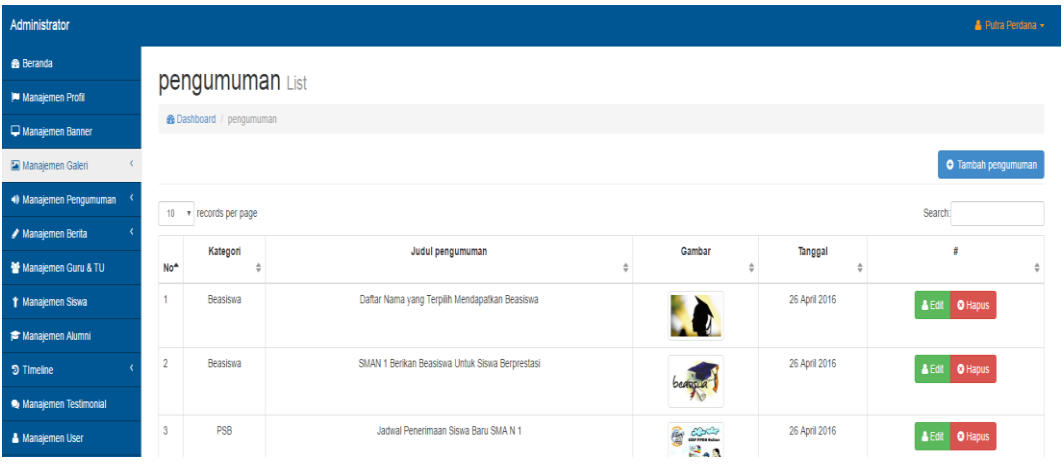

**Gambar 4.22** Halaman Manajemen Daftar Pengumuman

# **4.2.21 Halaman Manajemen Kategori Berita**

Halaman manajemen kategori berita berfungsi agar *admin* bisa menambahkan kategori-kategori berita berdasarkan kebutuhan sekolah. Gambar halaman manajemen kategori berita dapat dilihat pada **Gambar 4.23**.

| Administrator            |                                          |                    |                  |                      |  |
|--------------------------|------------------------------------------|--------------------|------------------|----------------------|--|
| <b>&amp;</b> Beranda     | Kategori Berita                          |                    |                  |                      |  |
| M Manajemen Profil       |                                          |                    |                  |                      |  |
| Manajemen Banner         | <b>&amp; Dashboard</b> / Kategori Berita |                    |                  |                      |  |
| Manajemen Galeri         |                                          |                    |                  | <b>O</b> Tambah Baru |  |
| Manajemen Pengumuman     | 10 + records per page                    |                    | Search:          |                      |  |
| Manajemen Berita         |                                          |                    |                  |                      |  |
| Manajemen Guru & TU      | <b>NO</b>                                | Nama Kategori<br>٠ | $#$ Aksi         |                      |  |
| <b>1</b> Manajemen Siswa |                                          | External           | $\mathbb Z$ Edit | O Hapus              |  |
| Manajemen Alumni         | $\overline{2}$                           | Iternal            | $Z$ Edit         | O Hapus              |  |
| <b>5</b> Timeline        | 3                                        | Kegiatan           | $Z$ Edit         | <b>O</b> Hapus       |  |
| Manajemen Testimonial    | Showing 1 to 3 of 3 entries              |                    |                  | Previous 1 Next      |  |
| & Manajemen I Iser       |                                          |                    |                  |                      |  |

**Gambar 4.23** Halaman Manajemen Kategori Berita

## **4.2.22 Halaman Manajemen Daftar Berita**

Halaman manajemen daftar berita berfungsi agar *admin* bisa menambahkan berita-berita terbaru berdasarkan kategori yang telah dibuat. Gambar halaman manajemen daftar berita dapat dilihat pada **Gambar 4.24**.

| Administrator               |                 |                                 |                            |                        |               | <b>&amp; Putra Perdana +</b> |  |  |  |  |  |
|-----------------------------|-----------------|---------------------------------|----------------------------|------------------------|---------------|------------------------------|--|--|--|--|--|
| <b>&amp;</b> Beranda        |                 |                                 |                            |                        |               |                              |  |  |  |  |  |
| M Manajemen Profil          |                 | Berita List                     |                            |                        |               |                              |  |  |  |  |  |
| Manajemen Banner            |                 | <b>&amp; Dashboard</b> / Berita |                            |                        |               |                              |  |  |  |  |  |
| Manajemen Galeri            |                 |                                 |                            |                        |               | <b>O</b> Tambah              |  |  |  |  |  |
| + Manajemen Pengumuman      | 10              | Search:<br>v records per page   |                            |                        |               |                              |  |  |  |  |  |
| Manajemen Berita            |                 |                                 | <b>Judul Artikel</b>       | Gambar                 |               |                              |  |  |  |  |  |
| Manajemen Guru & TU         | No <sup>4</sup> | Kategori                        |                            |                        | Tanggal       | ŧ<br>÷                       |  |  |  |  |  |
| <b>↑ Manajemen Siswa</b>    |                 | Kegiatan                        | Study Tour                 | <b>BALL</b>            | 26 April 2016 | & Edit   O Hapus             |  |  |  |  |  |
| Manajemen Alumni            |                 |                                 |                            | <b>Chantras</b>        |               |                              |  |  |  |  |  |
| <b>D</b> Timeline           | $\overline{2}$  | Kegiatan                        | Kegiatan Sosial            |                        | 26 April 2016 | <b>A</b> Edit O Hapus        |  |  |  |  |  |
| Manajemen Testimonial       |                 |                                 |                            |                        |               |                              |  |  |  |  |  |
| <b>&amp; Manajemen User</b> | $\overline{3}$  | <b>Itemal</b>                   | <b>Acara PENSI Tahunan</b> | <b>College College</b> | 26 April 2016 | <b>ACH AUM</b>               |  |  |  |  |  |

**Gambar 4.24** Halaman Manajemen Daftar Berita

## **4.2.23 Halaman Manajemen Guru**

Halaman manajemen guru berisi daftar nama-nama guru yang ada di SMA Negeri 1 Tebing Tinggi Barat, *admin* bisa menambah atau menghapus daftar guru. Gambar halaman manajemen guru dapat dilihat pada **Gambar 4.25**.

| Administrator           |                  |                               |                  |         |          |                              |      | Putra Perdana -          |  |  |
|-------------------------|------------------|-------------------------------|------------------|---------|----------|------------------------------|------|--------------------------|--|--|
| <b>8</b> Beranda        |                  | Manajemen Guru                |                  |         |          |                              |      |                          |  |  |
| M Manajemen Profil      |                  |                               |                  |         |          |                              |      |                          |  |  |
| Manajemen Banner        |                  | <b>@ Dashboard</b> / Guru     |                  |         |          |                              |      |                          |  |  |
| Manajemen Galeri        |                  | <b>O</b> Tambah               |                  |         |          |                              |      |                          |  |  |
| 49 Manajemen Pengumuman | 10 <sup>10</sup> | r records per page<br>Search: |                  |         |          |                              |      |                          |  |  |
| Manajemen Berita        |                  | <b>NIP</b>                    | Nama             |         |          |                              | Foto | ž                        |  |  |
| Manajemen Guru & TU     | No <sup>4</sup>  | ÷                             |                  | Jabatan | Mengajar | <b>Username</b><br>$\hat{=}$ |      |                          |  |  |
| Y Manajemen Siswa       |                  | 19661013 200801 1 004         | Drs.ABDUR ROKHIM | Guru    | PAI      | abdurrokhim                  |      | <b>O</b> Hapus<br>& Edit |  |  |
| Manajemen Alumni        |                  |                               |                  |         |          |                              |      |                          |  |  |
| <sup>5</sup> Timeline   | $\overline{c}$   | 19671008 200501 2 004         | Drs.NITRAWARNI   | Guru    | Sejarah  | nitrawarni                   |      | & Edit<br><b>O</b> Hapus |  |  |
| Manajemen Testimonial   | 3                | 19730327 200801 1 017         | MUKHLIS.S.Pd     | Guru    | Ekonomi  | mukhlis                      |      | & Edit<br><b>O</b> Hapus |  |  |
| & Manajemen User        |                  |                               |                  |         |          |                              |      |                          |  |  |

**Gambar 4.25** Halaman Manajemen Guru

#### **4.2.24 Halaman Manajemen Siswa**

Halaman manajemen siswa berisi nama-nama siswa yang terdaftar yang dikelola oleh *admin,* di halaman ini *admin* bisa menambah atau menghapus daftar siswa. Gambar halaman manajemen siswa dapat dilihat pada **Gambar 4.26**.

| Administrator                   |                                                  |                            |                      |           |                 |      |                                             | Putra Perdana v |  |  |
|---------------------------------|--------------------------------------------------|----------------------------|----------------------|-----------|-----------------|------|---------------------------------------------|-----------------|--|--|
| <b>8</b> Beranda                |                                                  |                            |                      |           |                 |      |                                             |                 |  |  |
| Manajemen Profil                | Manajemen siswa                                  |                            |                      |           |                 |      |                                             |                 |  |  |
| Manajemen Banner                |                                                  | <b>@ Dashboard</b> / siswa |                      |           |                 |      |                                             |                 |  |  |
| Manajemen Galeri                |                                                  |                            |                      |           |                 |      |                                             | <b>O</b> Tambah |  |  |
| 40 Manajemen Pengumuman         | Search:<br>v records per page<br>10 <sup>°</sup> |                            |                      |           |                 |      |                                             |                 |  |  |
| Manajemen Berita                |                                                  |                            |                      |           |                 |      |                                             |                 |  |  |
| Manajemen Guru & TU             | No <sup>*</sup>                                  | <b>NISN</b>                | Nama                 | Alamat    | <b>Username</b> | Foto | #                                           |                 |  |  |
| <b><i>i</i></b> Manajemen Siswa |                                                  | 0016470803                 | ARIANI IVANKA DL     | Mekong    | arianiivanka    |      | <b>Y</b> Jadikan Alumni<br>$A$ Edit         | <b>O</b> Hapus  |  |  |
| Manajemen Alumni                |                                                  |                            |                      |           |                 |      |                                             |                 |  |  |
| <b>5</b> Timeline               | $\overline{c}$                                   | 9971842637                 | <b>ATMAN KHULUQI</b> | Pekanbaru | atmankhuluqi    |      | <b>Y</b> Jadikan Alumni<br>$\triangle$ Edit | <b>O</b> Hapus  |  |  |
| Manajemen Testimonial           | $\overline{3}$                                   | 9981642840                 | <b>AZURA</b>         | Alai      | azura           |      | <b>Y Jadikan Alumni</b> & Edit              | <b>O</b> Hapus  |  |  |
| & Manajemen User                |                                                  |                            |                      |           |                 |      |                                             |                 |  |  |

**Gambar 4.26** Halaman Manajemen Siswa

## **4.2.25 Halaman Manajemen Alumni**

Halaman manajemen alumni berisi daftar nama alumni yang dikelola oleh *admin*, *admin* bisa menghapus atau menambahkan jumlah *member* sebagai alumni. Gambar halaman manajemen alumni dapat dilihat pada **Gambar 4.27**.

| Administrator                   |                  |                               |        |          |                 |        |                       |          | Putra Perdana + |  |  |
|---------------------------------|------------------|-------------------------------|--------|----------|-----------------|--------|-----------------------|----------|-----------------|--|--|
| <b>&amp;</b> Beranda            |                  | Manajemen alumni              |        |          |                 |        |                       |          |                 |  |  |
| M Manajemen Profil              |                  |                               |        |          |                 |        |                       |          |                 |  |  |
| Manajemen Banner                |                  | <b>@</b> Dashboard / alumni   |        |          |                 |        |                       |          |                 |  |  |
| Manajemen Galeri                |                  |                               |        |          |                 |        |                       |          | <b>O</b> Tambah |  |  |
| 49 Manajemen Pengumuman         | 10 <sup>10</sup> | Search:<br>r records per page |        |          |                 |        |                       |          |                 |  |  |
| Manajemen Berita                |                  |                               |        |          |                 |        |                       |          |                 |  |  |
| Manajemen Guru & TU             | No<br>٠          | Nama                          | Alamat | Angkatan | <b>Username</b> | $\div$ | Foto<br>$\Rightarrow$ |          |                 |  |  |
| <b><i>i</i></b> Manajemen Siswa |                  | No data available in table    |        |          |                 |        |                       |          |                 |  |  |
| Manajemen Alumni                |                  | Showing 0 to 0 of 0 entries   |        |          |                 |        |                       | Previous | Next            |  |  |
| <b>う Timeline</b>               |                  |                               |        |          |                 |        |                       |          |                 |  |  |
| Manajemen Testimonial           |                  |                               |        |          |                 |        |                       |          |                 |  |  |
| Manajemen User                  |                  |                               |        |          |                 |        |                       |          |                 |  |  |

**Gambar 4.27** Halaman Manajemen Alumni

#### **4.2.26 Halaman Manajemen** *Admin*

Halaman manajemen *admin* berfungsi apabila *admin* membutuhkan tambahan *admin* untuk mengurus *web* sekolah ini, maka *admin* bisa menambahkan *admin* yang lain. Gambar halaman manajemen *admin* dapat dilihat pada **Gambar 4.28**.

| Administrator            |                               |                   |          |                              |                         |                        | <b>A</b> Putra Perdana -        |  |  |  |  |
|--------------------------|-------------------------------|-------------------|----------|------------------------------|-------------------------|------------------------|---------------------------------|--|--|--|--|
| <b>&amp;</b> Beranda     |                               |                   |          |                              |                         |                        |                                 |  |  |  |  |
| M Manajemen Profil       | <b>USer</b> user              |                   |          |                              |                         |                        |                                 |  |  |  |  |
| Manajemen Banner         | <b>@Dashboard</b> / user      |                   |          |                              |                         |                        |                                 |  |  |  |  |
| Manajemen Galeri         | <b>O</b> Tambah Baru          |                   |          |                              |                         |                        |                                 |  |  |  |  |
| <br>Manajemen Pengumuman | v records per page<br>10      | Search:           |          |                              |                         |                        |                                 |  |  |  |  |
| ✔ Manajemen Berita       |                               |                   |          |                              |                         |                        |                                 |  |  |  |  |
| Manajemen Guru & TU      | <b>NO</b><br>$\blacktriangle$ | Nama<br>$\hat{v}$ | Username | $\Leftrightarrow$ Level<br>÷ | <b>Reset Password</b>   | $\Leftrightarrow$ Aksi | ÷                               |  |  |  |  |
| <b>T</b> Manajemen Siswa | $\overline{1}$                | Putra Perdana     | admin    | <b>ADMIN</b>                 | <b>C</b> Reset Password |                        | $\mathbb{Z}$ Edit               |  |  |  |  |
| Manajemen Alumni         | $\overline{2}$                | Cubung            | cubung   | <b>ADMIN</b>                 | <b>C</b> Reset Password |                        | <b>B</b> Edit<br><b>O</b> Hapus |  |  |  |  |
| <b>9</b> Timeline        | Showing 1 to 2 of 2 entries   |                   |          |                              |                         |                        | Previous<br>1 Next              |  |  |  |  |
| Manajemen Testimonial    |                               |                   |          |                              |                         |                        |                                 |  |  |  |  |
| <b>A</b> Manajemen User  |                               |                   |          |                              |                         |                        |                                 |  |  |  |  |

**Gambar 4.28** Halaman Manajemen Admin

# **4.2.27 Halaman Manajemen Testimonial**

Halaman manajemen testimoni berfungsi apabila pengunjung mengisi testimoni pada halaman *web* maka *admin* bisa melakukan pilihan apakah testimoni yang dikirim akan ditampilkan di halaman utama *web* atau tidak. Gambar halaman manajemen testimonial dapat dilihat pada **Gambar 4.29**.

| Administrator         |   |                                                                                                    |                         |  |  |  |  |  |
|-----------------------|---|----------------------------------------------------------------------------------------------------|-------------------------|--|--|--|--|--|
| <b>&amp;</b> Beranda  |   |                                                                                                    |                         |  |  |  |  |  |
| M Manajemen Profil    |   | Testimonial Pengunjung                                                                                                    |                         |  |  |  |  |  |
| Manajemen Banner      |   | <b>&amp; Dashboard</b> / Testimonial                                                                                       |                         |  |  |  |  |  |
| Manajemen Galeri      | 8 | joko susanto (joko@yahoo.com)<br>coba aja                                                                                  | C 28 April 2016 - 00:00 |  |  |  |  |  |
| Manajemen Pengumuman  |   |                                                                                                    | $\bullet$               |  |  |  |  |  |
| Manajemen Berita      | 8 | Jihadul Akbar (jihad.akbar@gmail.com)<br>Inovasi yang bagus dari sma1                                                      | @ 28 April 2016 - 00:00 |  |  |  |  |  |
| Manajemen Guru & TU   |   |                                                                                                    | l ®                     |  |  |  |  |  |
| T Manajemen Siswa     | Δ | M.Chairil Dewantara (hairil94@gmail.com)<br>Suatu inovasi yang baik dari SMAN 1. Semangat Terus.                           | 26 April 2016 - 00:00   |  |  |  |  |  |
| Manajemen Alumni      |   |                                                                                                    | $\bullet$               |  |  |  |  |  |
| <b>D</b> Timeline     | δ | vian Ourtiyo (captain.ourtiyo@gmail.com)<br>semoga dengan adanya website ini penyampaian informasi akan lebih efektif. ^^v | C 25 April 2016 - 00:00 |  |  |  |  |  |
| Manajemen Testimonial |   |                                                                                                    | O                       |  |  |  |  |  |
| Manajemen User        |   |                                                                                                    |                         |  |  |  |  |  |

**Gambar 4.29** Halaman Manajemen Testimoni

#### **4.2.28 Halaman Manajemen** *Timeline* **Guru**

Halaman manajemen *timeline* guru berfungsi apabila ada sesuatu yang kurang baik pada *posting*-an guru maka *admin* mempunyai hak untuk menghapusnya. Gambar halaman manajemen *timeline* guru dapat dilihat pada **Gambar 4.30**.

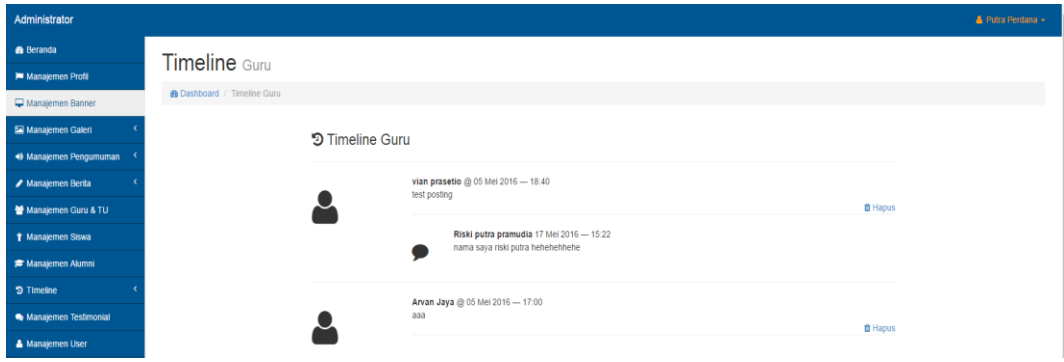

**Gambar 4.30** Halaman Manajemen *Timeline* Guru

## **4.2.29 Halaman Manajemen Forum Alumni**

Halaman manajemen forum alumni berfungsi untuk mengelola setiap *posting*-an dari alumni ataupun guru, apabila terdapat *posting*-an yang kurang baik maka akan segera dihapus oleh *admin*. Gambar halaman manajemen forum alumni dapat dilihat pada **Gambar 4.31**.

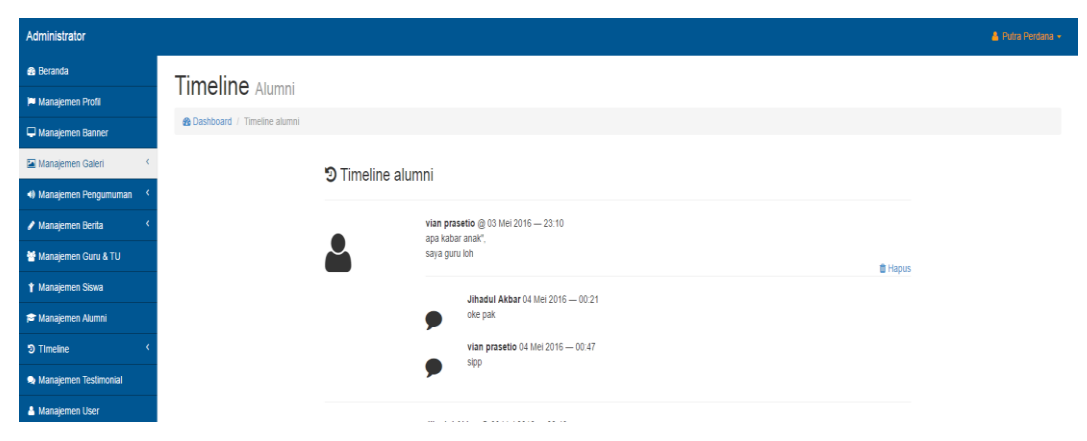

**Gambar 4.31** Halaman Manajemen Forum Alumni

## **4.3 Pengujian Sistem**

Pengujian aplikasi berbasis *web* SMA Negeri 1 Tebing Tinggi Barat Kabupaten Kepulauan Meranti dilakukan dengan mencoba semua halaman *website* beserta fungsi-fungsi yang ada didalamnya. Pengujian dilakukan untuk mengetahui adanya kesalahan fungsi yang terjadi pada sistem. Metode pengujian yang digunakan adalah metode *black box* yang menguji setiap halaman *website*, baik halaman *admin* maupun halaman utama. Hasil pengujiannya adalah sebagai berikut seperti pada **Tabel 4.1**:

| N <sub>0</sub> | Kasus Uji               | <b>Hasil yang</b><br><b>Diharapkan</b> | <b>Hasil</b> yang<br><b>Didapat</b> | <b>Status</b> |
|----------------|-------------------------|----------------------------------------|-------------------------------------|---------------|
| $\mathbf{1}$   | Tombol LOGIN            | Pengguna masuk ke                      | Setelah tombol                      | Berhasil      |
|                | pada halaman login      | detail akun                            | diklik pengguna                     |               |
|                | user dengan             | pengguna                               | dapat masuk ke                      |               |
|                | <i>authentication</i>   |                                        | detail pengguna                     |               |
|                | valid                   |                                        |                                     |               |
| $\overline{2}$ | Tombol LOGIN            | Pengguna tidak bisa                    | Setelah tombol                      | Berhasil      |
|                | pada halaman login      | masuk ke <i>detail</i>                 | diklik pengguna                     |               |
|                | user dengan             | akun pengguna                          | tidak dapat masuk                   |               |
|                | <i>authentication</i>   |                                        | ke detail                           |               |
|                | tidak valid             |                                        | pengguna                            |               |
| 3              | Tombol UPDATE           | Pengguna bisa                          | Setelah tombol                      | Berhasil      |
|                | pada halaman            | meng-update data                       | diklik pengguna                     |               |
|                | detail akun             | dirinya                                | bisa mengubah                       |               |
|                |                         |                                        | data dirinya                        |               |
| 4              | Tombol <i>POST</i> pada | Pengguna bisa                          | Setelah tombol                      | Berhasil      |
|                | halaman dashboard       | meng- <i>posting</i>                   | diklik informasi                    |               |
|                | guru                    | informasi, serta                       | bisa ter-update                     |               |
|                |                         | meng-upload file                       | dan file bisa ter-                  |               |
|                |                         |                                        | upload                              |               |
| 5              | Tombol                  | Pengguna bisa                          | Setelah tombol                      | Berhasil      |
|                | <b>KOMENTAR</b> pada    | memberikan                             | diklik komentar                     |               |
|                | halaman timeline        | komentar                               | yang ditulis                        |               |
|                | guru                    |                                        | pengguna ter-                       |               |
|                |                         |                                        | update                              |               |

**Tabel 4.3** Tabel Pengujian Sistem

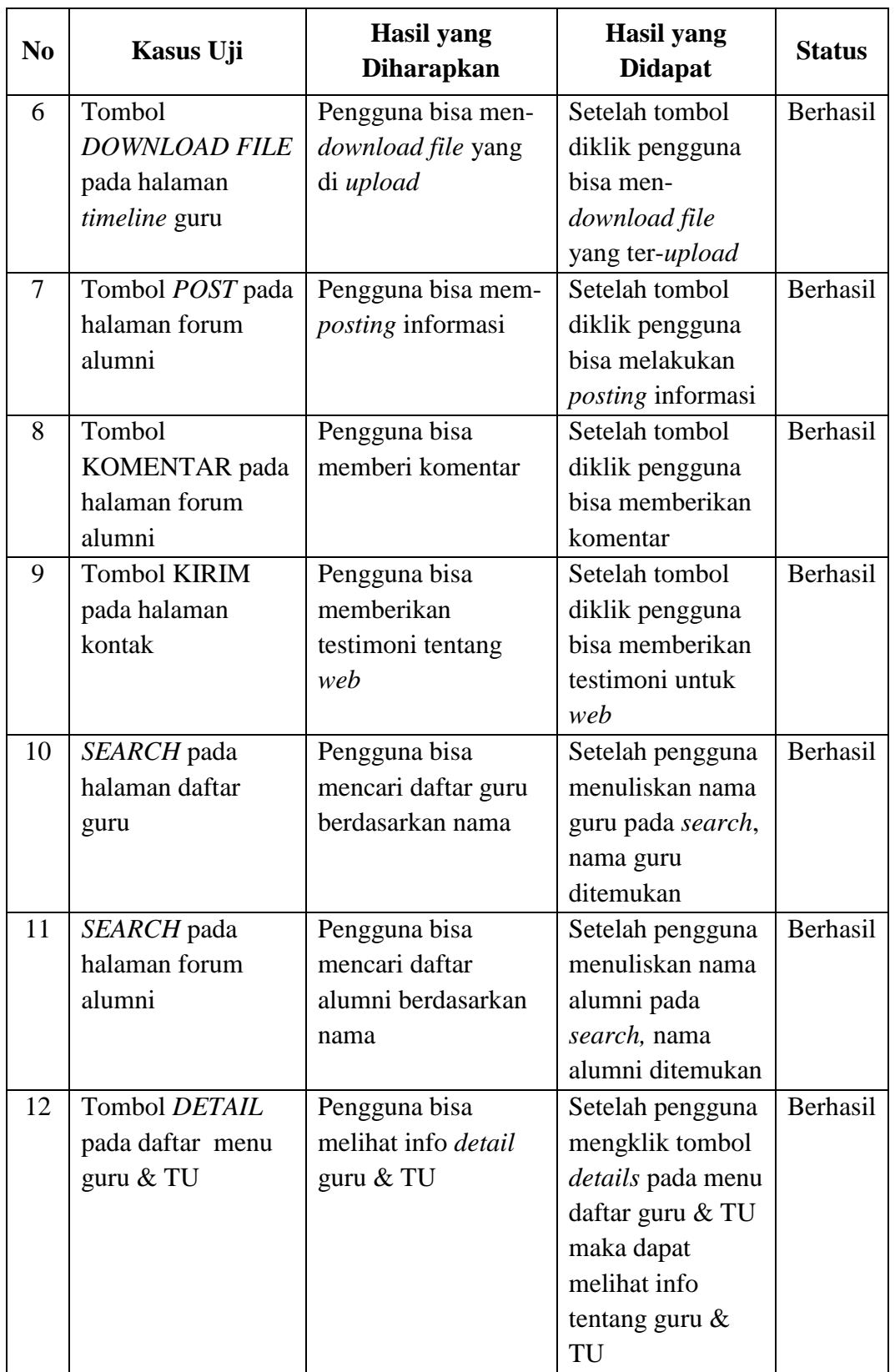

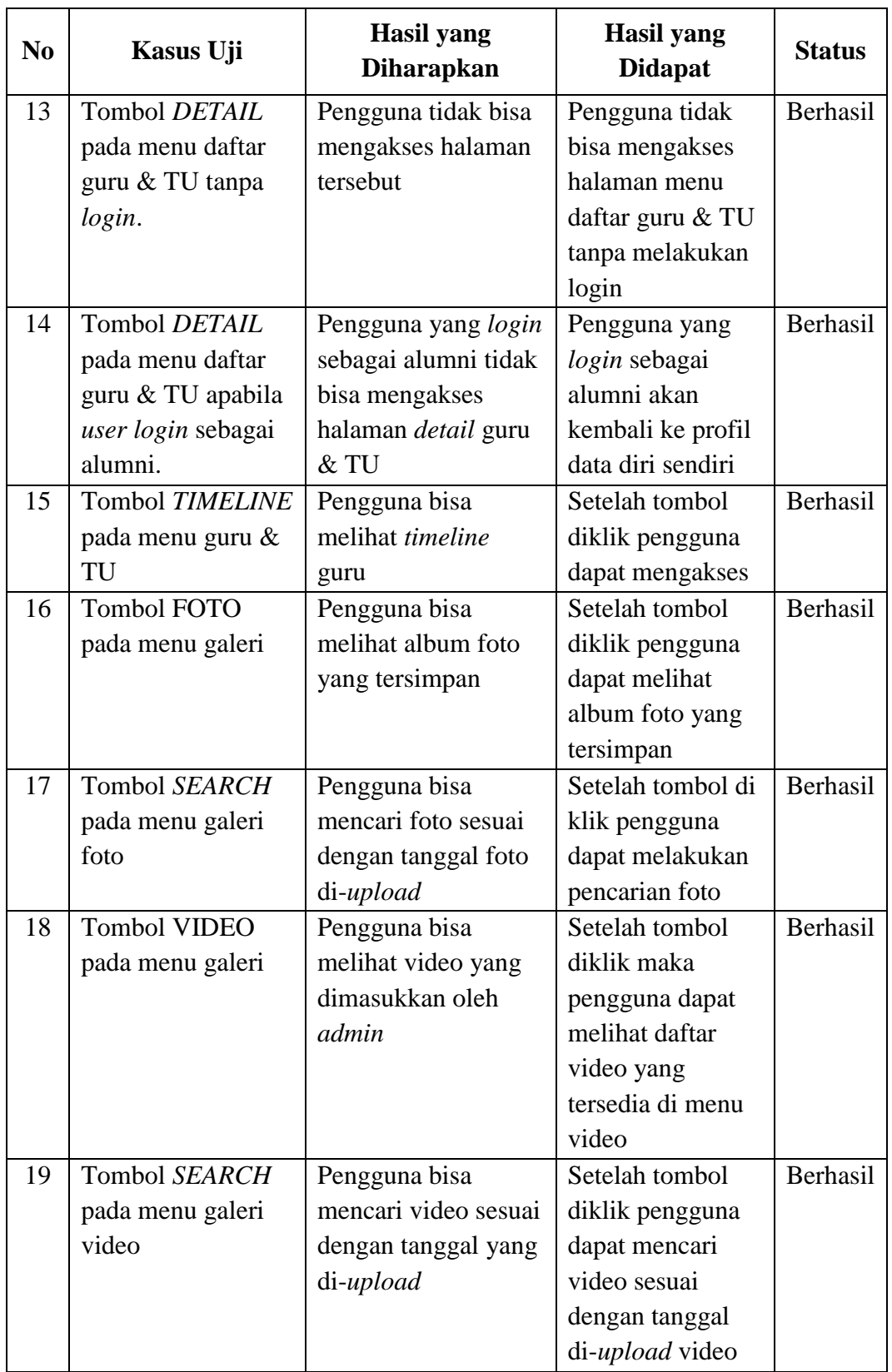

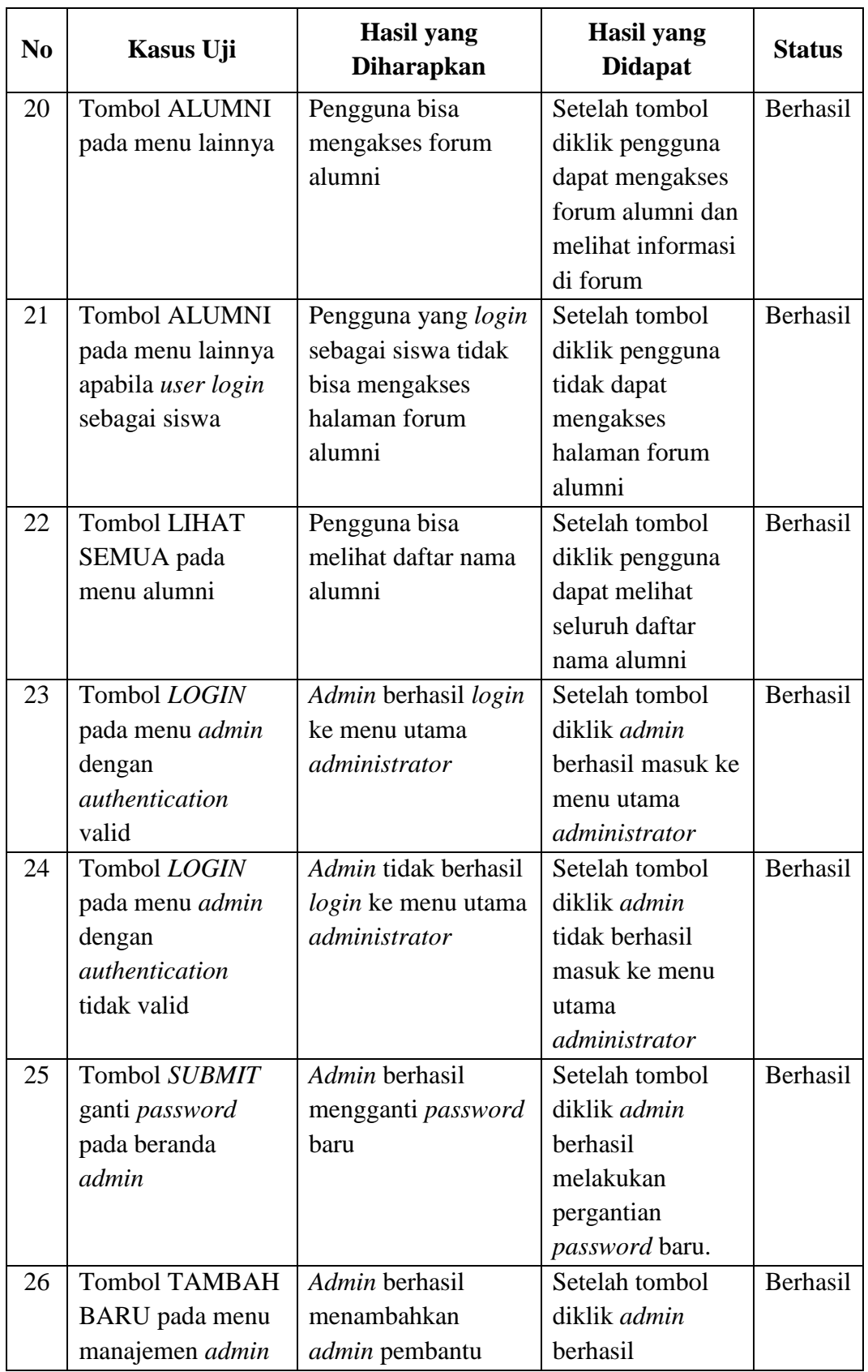

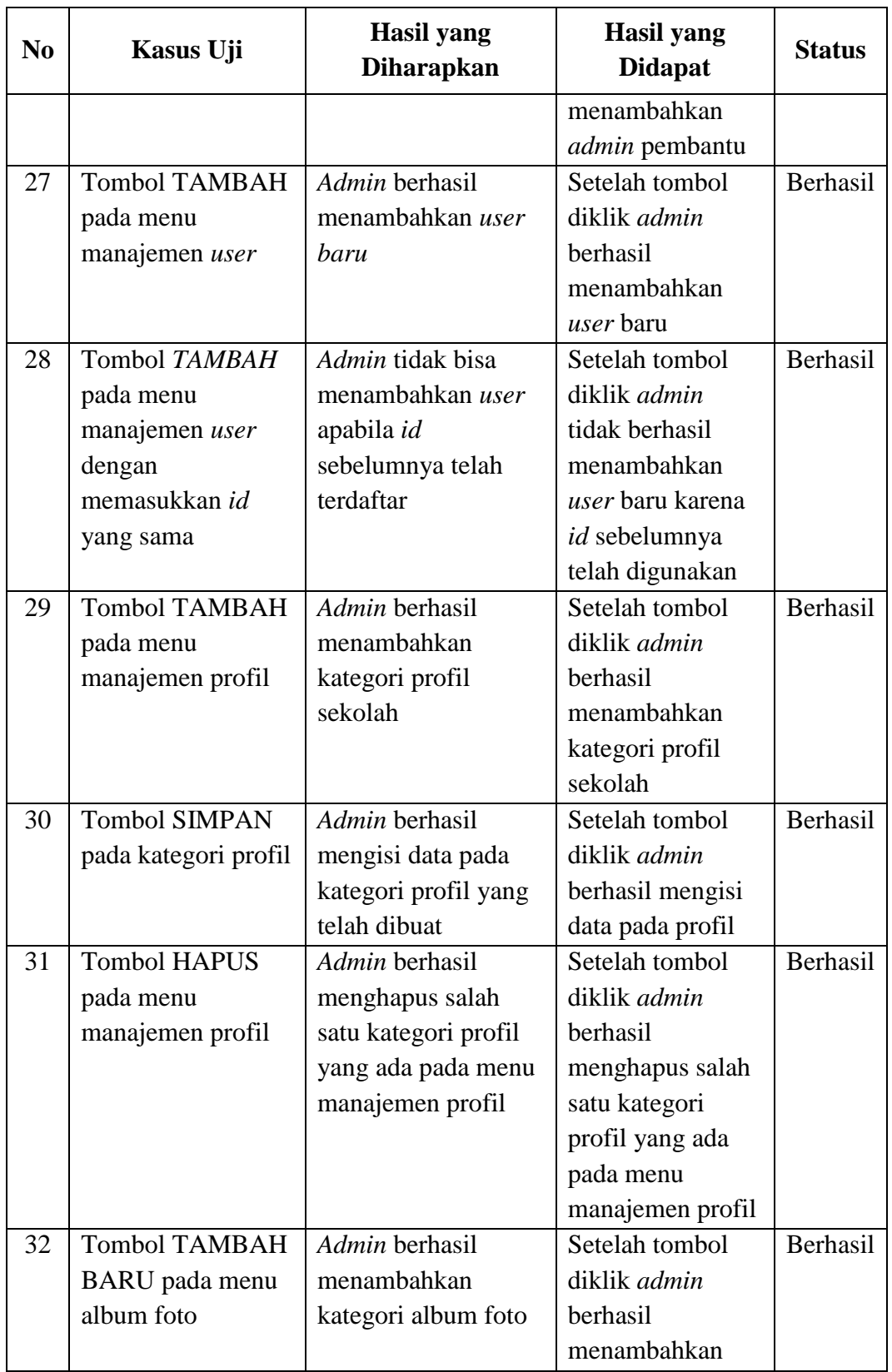

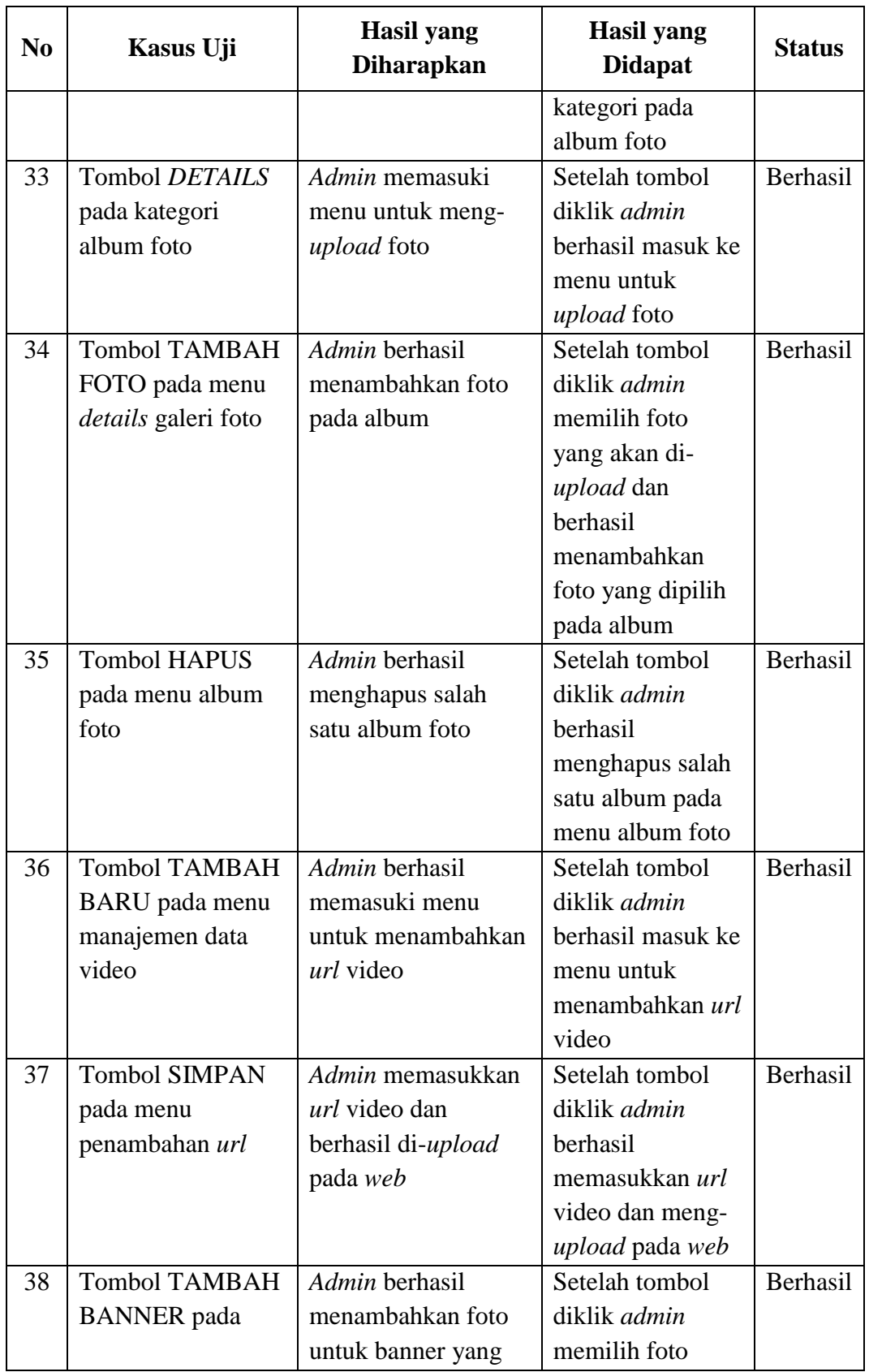

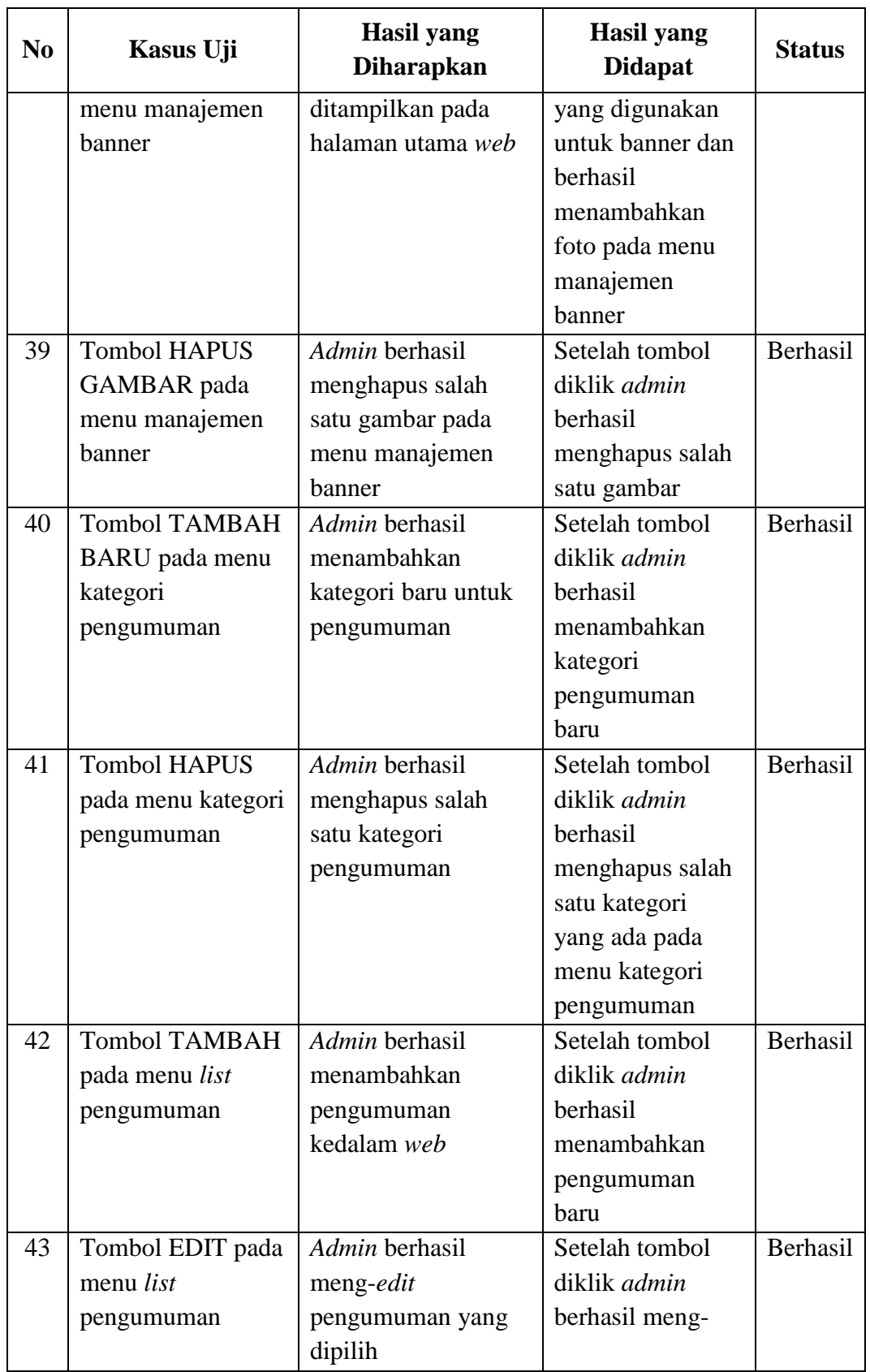

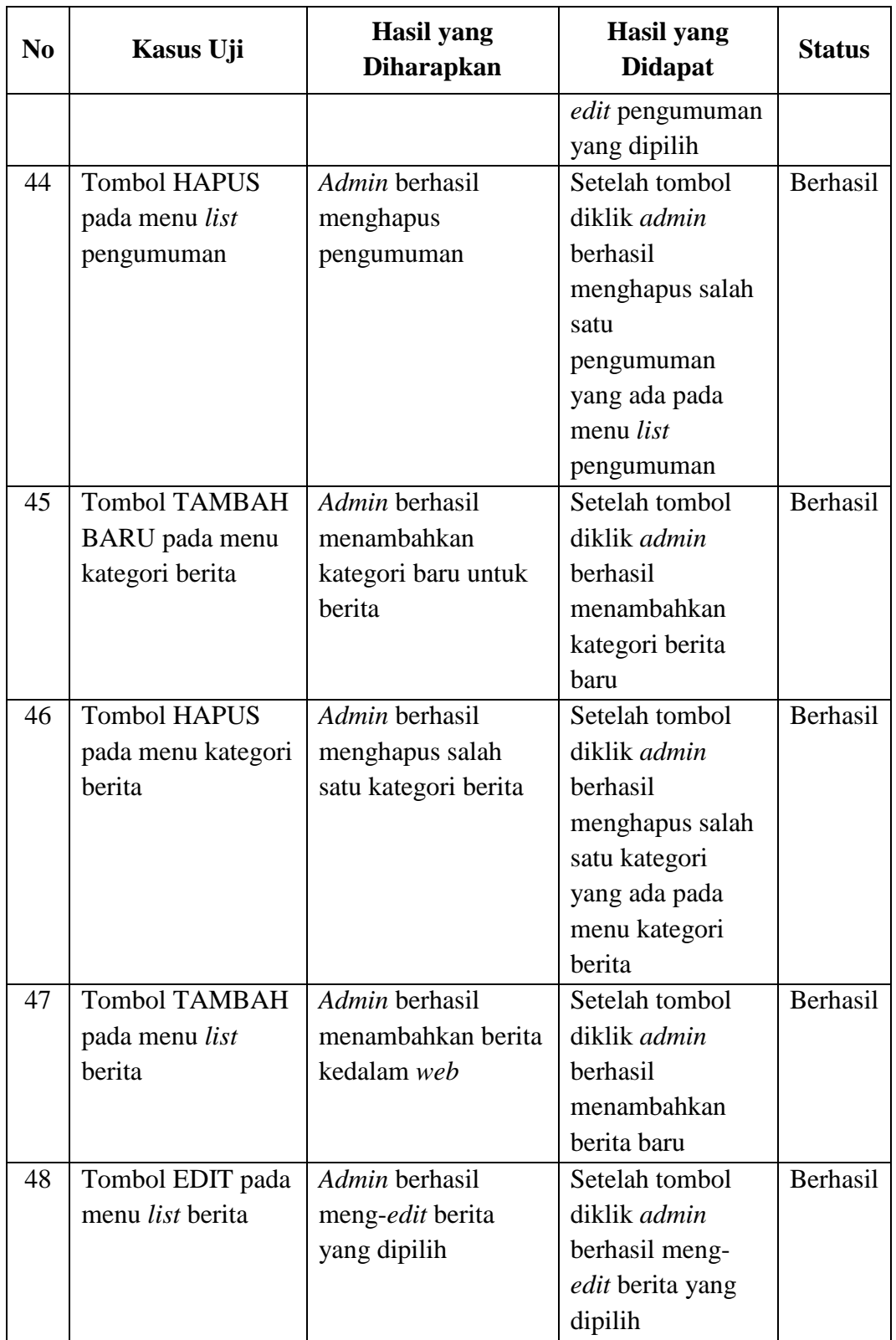

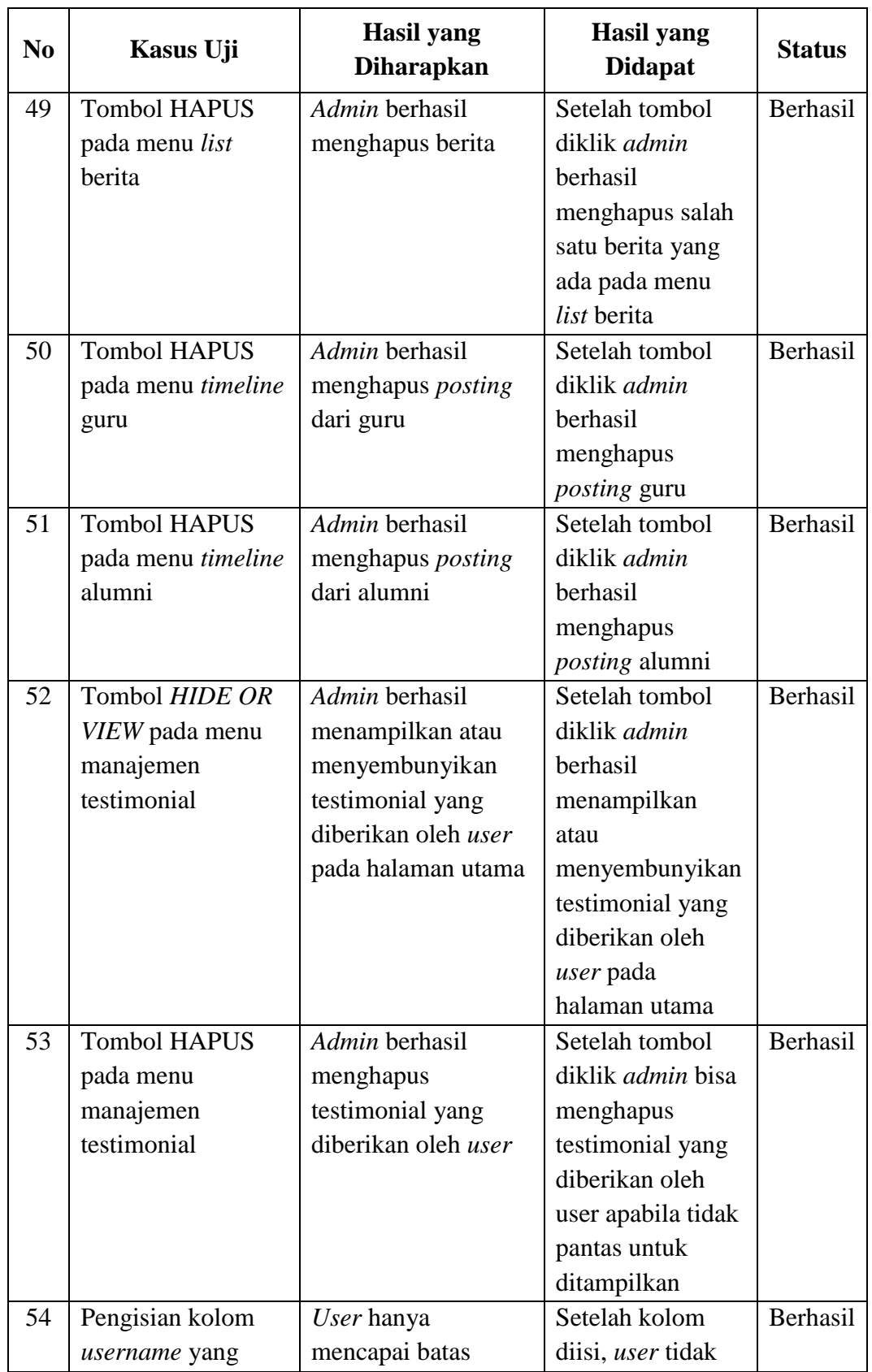

![](_page_27_Picture_365.jpeg)

![](_page_28_Picture_97.jpeg)